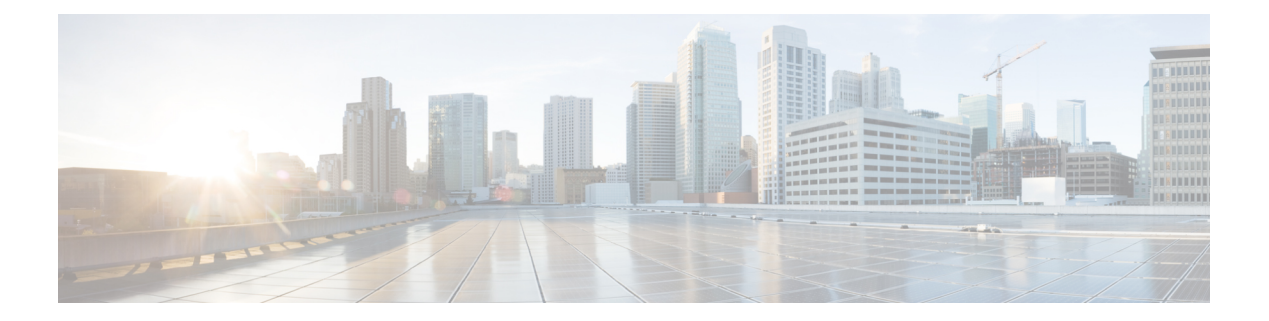

# **PnP** コマンド

この章は、次の項で構成されています。

- pnp device  $(2 \sim -\gamma)$
- pnp discovery timeout  $(3 \sim -\tilde{\vee})$
- pnp enable  $(4 \sim -\gamma)$
- pnp reconnect interval  $(5 \sim -\gamma)$
- pnp resume  $(6 \sim -\tilde{\vee})$
- pnp transport  $(7 \sim \rightarrow \sim)$
- pnp watchdog timeout  $(9 \sim \rightarrow \sim)$
- show pnp  $(10 \sim -\gamma)$

## **pnp device**

デバイスのユーザ名とパスワードを定義するには、グローバル コンフィギュレーション モー ドで **pnp device** コマンドを使用します。デフォルト設定に戻すには、このコマンドの **no** 形式 を使用します。

### 構文

**pnp device username** *username* **password** *password* **encrypted pnp device username** *username* **password** encrypted-*password* **no pnp device**

### パラメータ

• *username*:デバイスのユーザ名を指定します(範囲:1 ~ 64 文字) 。

- *password*:デバイスのパスワードを指定します(範囲:1 ~ 64 文字)。
- *encrypted-password*:暗号化されたデバイスパスワードを指定します。

デフォルト設定

該当なし

コマンド モード

グローバル コンフィギュレーション モード

### 使用上のガイドライン

PnP エージェントによって PnP サーバに送信される各 PnP メッセージに使用するユーザ名とパ スワードを設定するには、**pnp device** コマンドを使用します。

### 例

次に、デバイス名とパスワードを設定する例を示します。 switchxxxxxx(config)# **pnp device username sjohn password Tan123**

## **pnp discovery timeout**

PnP エージェント検出タイムアウト(秒単位)と指数係数を定義するには、グローバル コン フィギュレーションモードで**pnpdiscovery timeout**コマンドを使用します。デフォルト設定に 戻すには、このコマンドの **no** 形式を使用します。

### 構文

**pnp discovery timeout** *timeout exponential-factor max-timeout*

no pnp discovery timeout

#### パラメータ

- *timeout*:検出が失敗した後で検出を再試行するまで待機する時間を指定します(秒単位)。 範囲は 1 ~ 2000000 です。
- *exponential-factor*:指数係数値は、検出試行を指数的にトリガーする値です。指定できる 範囲は $1 \sim 9$ です。
- *max-timeout*:タイムアウトの最大値を指定します。範囲は 1 ~ 2000000 です。

### デフォルト設定

*timeout*:60 秒

*exponential-factor*:3

*max-timeout*:540 秒

コマンド モード

グローバル コンフィギュレーション モード

#### 使用上のガイドライン

検出タイムアウト(秒単位)と指数係数を設定するには、**pnp discovery timeout** コマンドを使 用します。次の式は、前のタイムアウトを使用して次のタイムアウトを計算するために使用し ます。

*next-timeout* = (*previous-timeout*\**exponential-factor < max-timeout*) ?

*previous-timeout*\**exponential-factor* : *max-timeout*;

### 例

次に、検出タイムアウトと係数を設定する例を示します。 switchxxxxxx(config)# **pnp discovery timeout 100 2 800**

## **pnp enable**

PnPエージェントを有効にするには、グローバルコンフィギュレーションモードで**pnpenable** コマンドを使用します。PnP エージェントを無効にするには、このコマンドの **no** 形式を使用 します。

### 構文

pnp enable

no pnp enable

デフォルト設定

PnP エージェントが有効になっています。

### コマンド モード

グローバル コンフィギュレーション モード

使用上のガイドライン

PnP エージェントを有効にするには、このコマンドを使用します。

### 例

次に、PnP エージェントを無効にする例を示します。 switchxxxxxx(config)# **no pnp enable**

## **pnp reconnect interval**

連続PnPセッション間のPnPエージェント間隔を定義するには、グローバルコンフィギュレー ション モードで **pnp reconnect interval** コマンドを使用します。デフォルト設定に戻すには、 このコマンドの **no** 形式を使用します。

### 構文

**pnp reconnect interval** *timeout*

**no pnp reconnect interval**

### パラメータ

• *timeout*:接続が失われた後にセッションの再接続を試行するまでの間隔を指定します(秒 単位)。範囲は 1 ~ 2000000 で、デフォルトは 30 です。

### デフォルト設定

30 秒

コマンド モード グローバル コンフィギュレーション モード

### 使用上のガイドライン

PnP セッションの間隔を設定するには、**pnp reconnect interval** コマンドを使用します。

### 例

次に、PnP セッション間隔を設定する例を示します。

switchxxxxxx(config)# **pnp interval reconnect interval 100**

### **pnp resume**

PnP エージェントを再開するには、グローバル コンフィギュレーション モードで **pnp resume** コマンドを使用します。

### 構文

pnp resume

デフォルト設定

PnP エージェントが有効になっています。

コマンド モード

グローバル コンフィギュレーション モード

### 使用上のガイドライン

PnPエージェントをただちに待機状態から解除するには、**pnpresume**コマンドを使用します。

- 検出待機状態から検出状態へ、または
- PnP セッション待機状態から PnP セッション状態へ

### 例

次に、PnP サーバ検出を再開する例を示します。 switchxxxxxx(config)# **pnp resume**

### **pnp transport**

PnPトランスポートを定義するには、グローバルコンフィギュレーションモードで**pnptransport** コマンドを使用します。デフォルト設定に戻すには、このコマンドの **no** 形式を使用します。

### 構文

**pnp transport** {**http** | **https**} *ip-address* [**port** *port-number*]

**no pnp transport**

### パラメータ

- **http** | **https**:トランスポートプロトコルを指定します。
- *ip-address*:PnP サーバの IPv4 アドレスまたは IPv6 アドレス、あるいは DNS 名を指定し ます。
- *port-number*:PnP サーバの TCP ポートを指定します。パラメータを指定しない場合は、 次のデフォルト値が適用されます。
	- **HTTP**:80
	- **HTTPS**:443

### デフォルト設定

- DHCP オプション 43
- DNS:
	- PnP サーバの IP アドレス:pnpserver

プロトコル:HTTP

ポート:80

• Cisco Cloud(デフォルト): PnP サーバの IP アドレス:devicehelper.cisco.com プロトコル:HTTPS ポート:443

### コマンド モード

グローバル コンフィギュレーション モード

### 使用上のガイドライン

PnPプロトコルが実行されるトランスポートプロトコルを設定するには、**pnptransport**コマン ドを使用します。

### 例

次に、PnP トランスポートを設定する例を示します。

switchxxxxxx(config)# **pnp** transport http 145.1.3.4

## **pnp watchdog timeout**

PnPエージェントウォッチドッグタイムアウトを定義するには、グローバルコンフィギュレー ション モードで **pnp watchdog timeout** コマンドを使用します。デフォルト設定に戻すには、 このコマンドの **no** 形式を使用します。

### 構文

**pnp watchdog timeout** *timeout*

**no pnp watchdog timeout**

### パラメータ

• *timeout*:PnPサーバまたはファイルサーバからの応答を待機する時間を指定します。指定 できる範囲は 1 ~ 180 です。

### デフォルト設定

60 秒

コマンド モード グローバル コンフィギュレーション モード

### 使用上のガイドライン

ウォッチドッグタイムアウトを秒単位で設定するには、**pnp watchdog timeout** コマンドを使用 します。

### 例

次に、ウォッチドッグタイムアウトを設定する例を示します。 switchxxxxxx(config)# **pnp watchdog timeout 120**

## **show pnp**

PnPエージェント情報を表示するには、特権EXECモードで**showpnp**コマンドを使用します。

構文

**show pnp**

コマンド モード

特権 EXEC モード

### 使用上のガイドライン

PnP エージェントの情報を表示するには、このコマンドを使用します。

例 **1**。次に、PnP エージェントが無効になっている場合に PnP エージェント情報を表 示する例を示します。

```
switchxxxxxx# show pnp
Administrative status: disabled
Operational status:
PnP Agent state:
Transport protocol: HTTP
Source Ip address:
TCP port: 80 (default)
Username:
Password's MD5 digest:
Discovery
 Timeout: 60 seconds (default)
 Exponential Factor: 3 (default)
 Maximum Timeout: 540 seconds
PnP Session Reconnection Interval:
  Current:
>Default: 60 sec
 Manual Configuration:
 PnP:
PnP Watchdog Timeout: 60 seconds
```
例 **2**。次に、PnP エージェントの準備ができていない場合に PnP エージェント情報を 表示する例を示します。

```
switchxxxxxx# show pnp
Administrative status: enabled
Operational status: notReady (No PnP Server IP Address)
PnP Agent state:
Transport protocol: HTTP (from DHCP Option 43)
Server IP address:
Source Ip address:
TCP port: 80 (default)
Username:atre1234c (from DHCP Option 43)
Password's MD5 digest: 1238af77aaca17568f1298cced165fec (from DHCP Option 43)
Discovery
 Timeout: 60 seconds (default)
 Exponential Factor: 3 (default)
 Maximum Timeout: 540 seconds
PnP Session Reconnection Interval:
```

```
Current:
>Default: 60 sec
 Manual Configuration:
  PnP:
PnP Watchdog Timeout: 60 seconds
```
例 **3**。次に、PnP セッション状態で PnP エージェントが有効になっている場合に PnP エージェント情報を表示する例を示します。

```
switchxxxxxx# show pnp
Administrative status: enabled
Operational status: ready
PnP Agent state: PnP Session
Transport protocol: HTTP (from DHCP Option 43)
Server IP address: 176.1.1.1 (from DHCP Option 43)
Source Ip address:
TCP port: 80 (default)
Username:atre1234c (from DHCP Option 43)
Password's MD5 digest: 1238af77aaca17568f1298cced165fec (from DHCP Option 43)
Discovery Timeout: 60 seconds (default)
Discovery Exponential Factor: 3 (default)
Discovery Maximum Timeout: 540 seconds
PnP Session Interval Timeout: 60 (default)
PnP Watchdog Timeout: 60 seconds
```
例**4**。次に、PnPセッション状態でPnPエージェントが有効になっており、PnPサーバ が変更された場合に PnP エージェント情報を表示する例を示します。

```
switchxxxxxx# show pnp
Administrative status: enabled
Operational status: ready
PnP Agent state: PnP Session
Transport protocol: HTTP (from DHCP Option 43
Server IP address: 176.1.1.1 (from DHCP Option 43);
     Next session: 167.21.3.4 (from DHCP Option 43)
Source Ip address:
TCP port: 80 (default)
Username:atre1234c (from DHCP Option 43)
Password's MD5 digest: 1238af77aaca17568f1298cced165fec (from DHCP Option 43)
Discovery Timeout: 60 seconds (default)
Discovery Exponential Factor: 3 (default)
Discovery Maximum Timeout: 540 seconds
PnP Session Interval Timeout: 60 (default)
PnP Watchdog Timeout: 60 seconds
```
例 **5**。次に、PnP セッション待機状態で PnP エージェントが有効になっている場合に PnP エージェント情報を表示する例を示します。

```
switchxxxxxx# show pnp
Administrative status: enabled
Operational status: ready
PnP Agent state: PnP Session Waiting
Transport protocol: HTTPS
Server IP address: 176.1.1.1
Source Ip address: 120.10.10.10
TCP port: 180
Username:atre1234c (from DHCP Option 43)
Password's MD5 digest: 1238af77aaca17568f1298cced165fec (from DHCP Option 43)
Discovery Timeout: 60 seconds (default)
Discovery Exponential Factor: 3 (default)
Discovery Maximum Timeout: 540 seconds
PnP Session Interval Timeout: 180 seconds (from PnP Backoff message)
Timer Remainder: 150 seconds
PnP Watchdog Timeout: 60 seconds
```
例 **6**。次に、PnP エージェントが検出状態の場合に PnP エージェント情報を表示する 例を示します。

```
switchxxxxxx# show pnp
Administrative status: enabled
Operational status: ready
PnP Agent state: PnP Session
Transport protocol: HTTP (from DHCP Option 43
Server IP address: 176.1.1.1 (from DHCP Option 43);
     Next session: 167.21.3.4 (from DHCP Option 43)
Source Ip address:
TCP port: 80 (default)
Username:atre1234c (from DHCP Option 43)
Password's MD5 digest: 1238af77aaca17568f1298cced165fec (from DHCP Option 43)
Discovery Timeout: 60 seconds (default)
Discovery Exponential Factor: 3 (default)
Discovery Maximum Timeout: 540 seconds
PnP Session Interval Timeout: 60 (default)
PnP Watchdog Timeout: 60 seconds
```

```
例 7。次に、PnP エージェントが検出待機中状態の場合に PnP エージェント情報を表
示する例を示します。
```

```
switchxxxxxx# show pnp
Administrative status: enabled
Operational status: ready
PnP Agent state: PnP Session
Transport protocol: HTTP (from DHCP Option 43
Server IP address: 176.1.1.1 (from DHCP Option 43);
     Next session: 167.21.3.4 (from DHCP Option 43)
Source Ip address:
TCP port: 80 (default)
Username:atre1234c (from DHCP Option 43)
Password's MD5 digest: 1238af77aaca17568f1298cced165fec (from DHCP Option 43)
Discovery Timeout: 60 seconds (default)
Discovery Exponential Factor: 3 (default)
Discovery Maximum Timeout: 540 seconds
PnP Session Interval Timeout: 60 (default)
PnP Watchdog Timeout: 60 seconds
```
翻訳について

このドキュメントは、米国シスコ発行ドキュメントの参考和訳です。リンク情報につきましては 、日本語版掲載時点で、英語版にアップデートがあり、リンク先のページが移動/変更されている 場合がありますことをご了承ください。あくまでも参考和訳となりますので、正式な内容につい ては米国サイトのドキュメントを参照ください。